## Reviewer Process

## How to Receive Manuscript and Submit Review

If you have reviewed for Pathogens and Immunity previously, you will receive a request to review a manuscript in an email that will contain a link to the submission, as well as the abstract of the article.

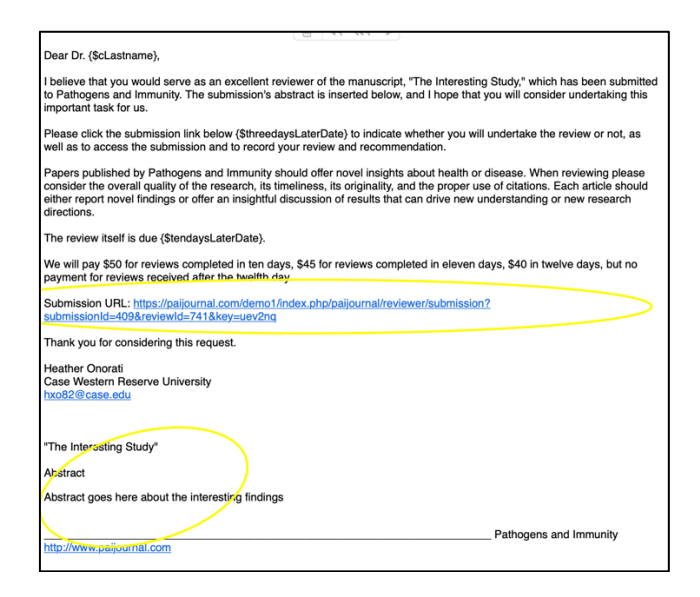

If you have never reviewed for the journal before, you may receive two emails:

- 1. An email alerting you that you have been registered as a reviewer
- 2. An email inviting you to review a manuscript that includes both a link to the manuscript and the abstract.

To accept or decline a review, click the Submission URL in your email and you'll be taken to the Reviewer home screen:

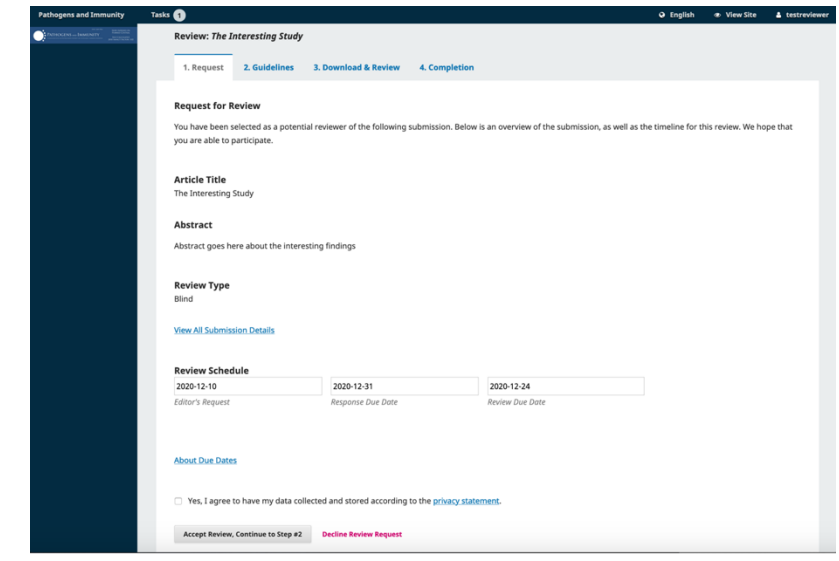

If you choose to accept, click the button at the bottom of the form that says Accept Review, Continue to Step #2

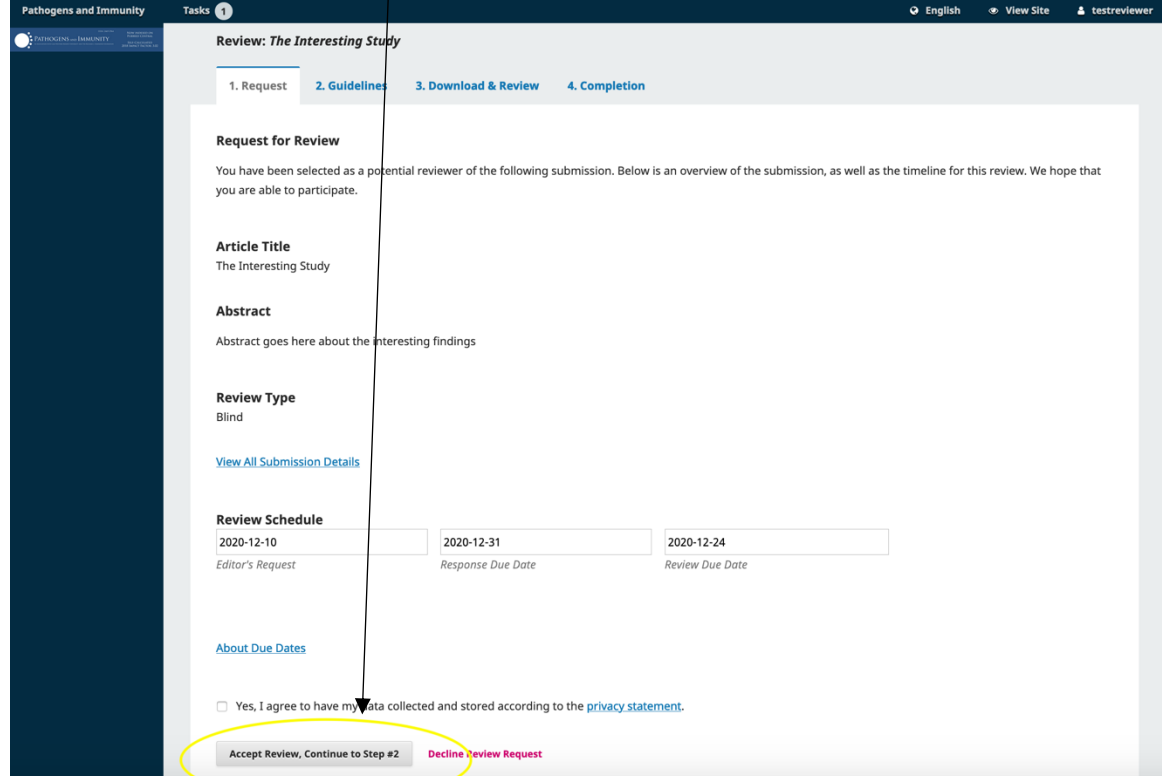

You'll be asked to review the guidelines; then click **Continue to Step #3**

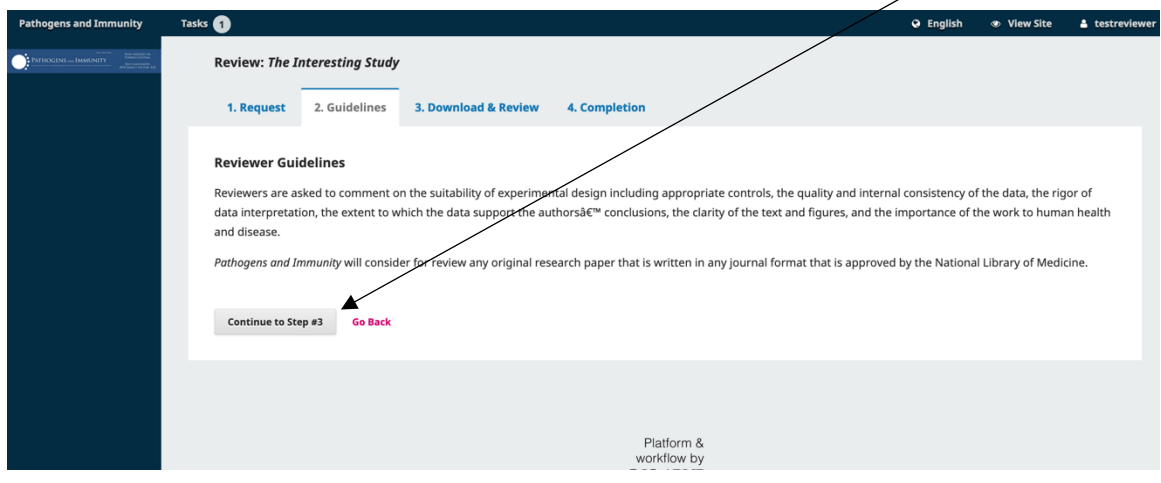

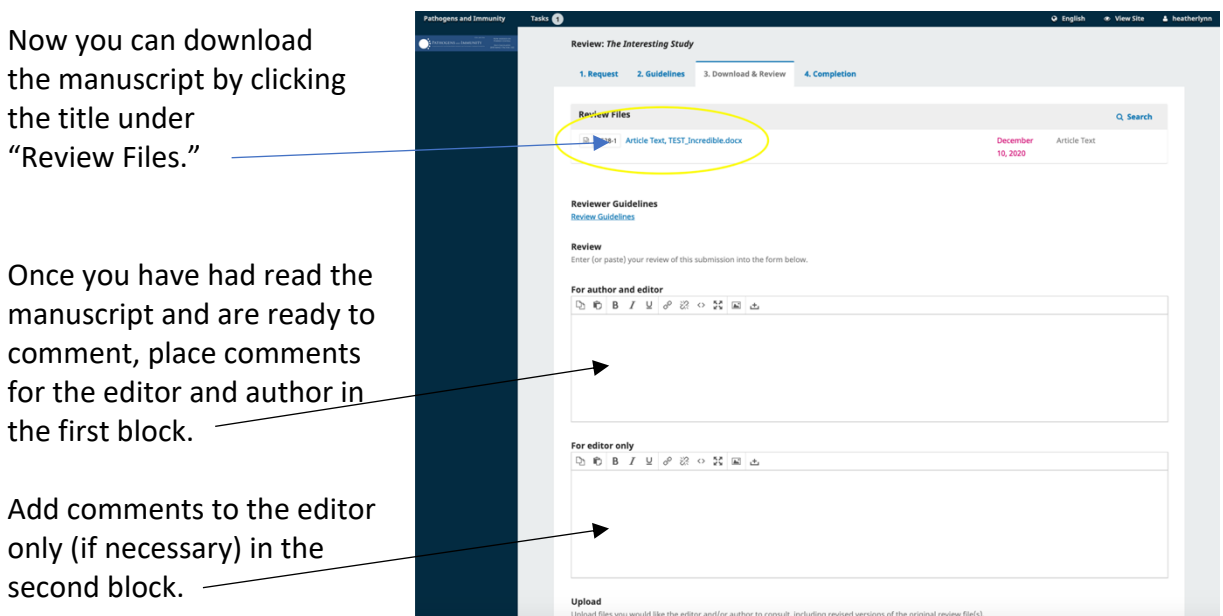

If you need to pause while writing your comments, you can click Save for Later at the bottom of this screen.

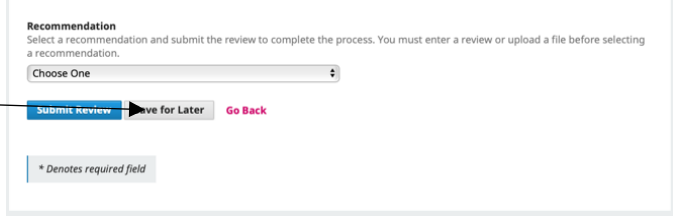

When you're ready to submit your review and recommendation, choose a recommendation from the drop-down menu under "Recommendation" — below the comment boxes for editor and author.

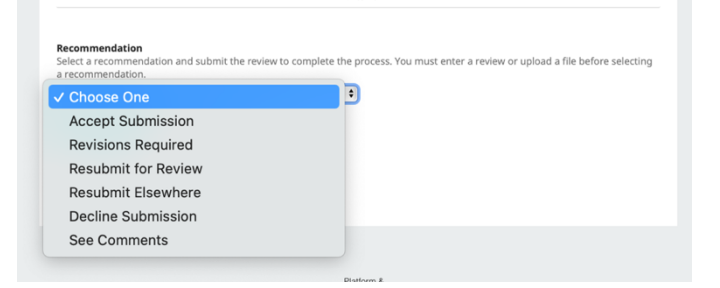

## Then select **Submit Review**

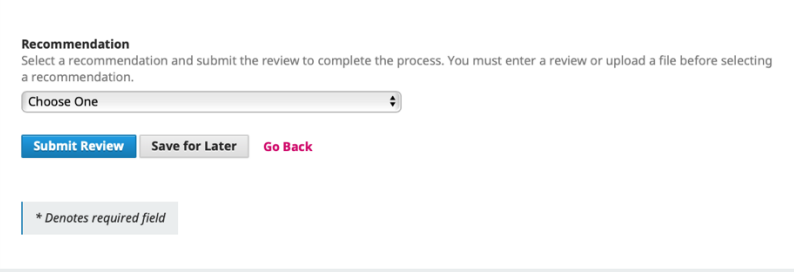